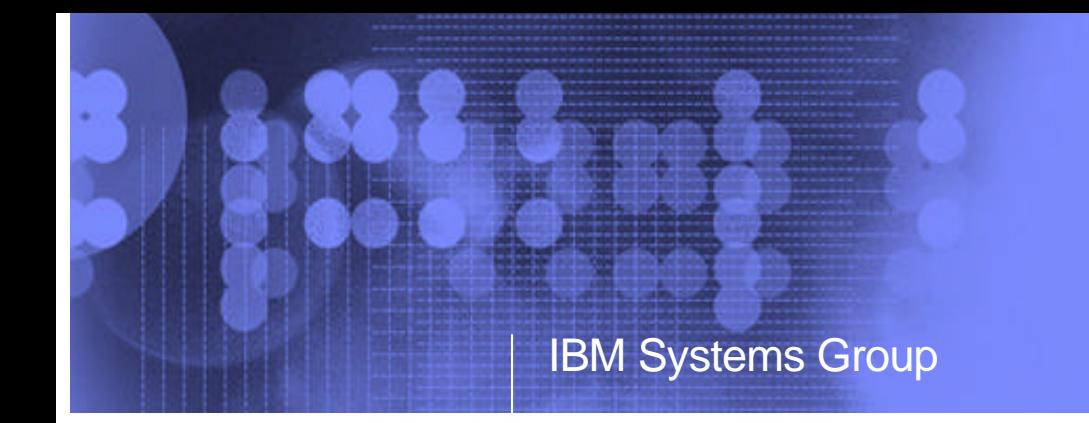

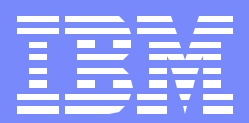

# BP05: IBM DB2 Migration Toolkit for iSeries

Migrating from Oracle to DB2 UDB for iSeries

Jarek Miszczyk, PartnerWorld for Developers, Rochester

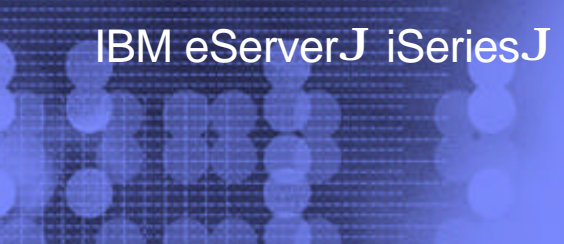

ITSO iSeries Technical Forum

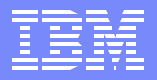

## IBM DB2 Migration Toolkit for iSeries

- Provides single development environment for migration from Oracle 8  $\blacksquare$ 
	- supports DB2 UDB for iSeries V5R2 and DB2 UDB EE/EEE V7 and V8
	- ► requires the latest DB2 UDB for iSeries database FixPak SF99502
	- additionally SI06748 and SI06675 PTFs must also be loaded
- Runs on Windows NT or Windows 2000
	- ► requires an ODBC or JDBC connection to source and target databases
	- available in English only
	- $\blacktriangleright$  Linux, AIX, and Solaris in the future
- Provides the functions to graphically create, build, and deploy the migrated  $\mathcal{L}_{\mathrm{in}}$ solution
- Provides migration reports and logs

## The Architecture of IBM DB2 Migration Toolkit

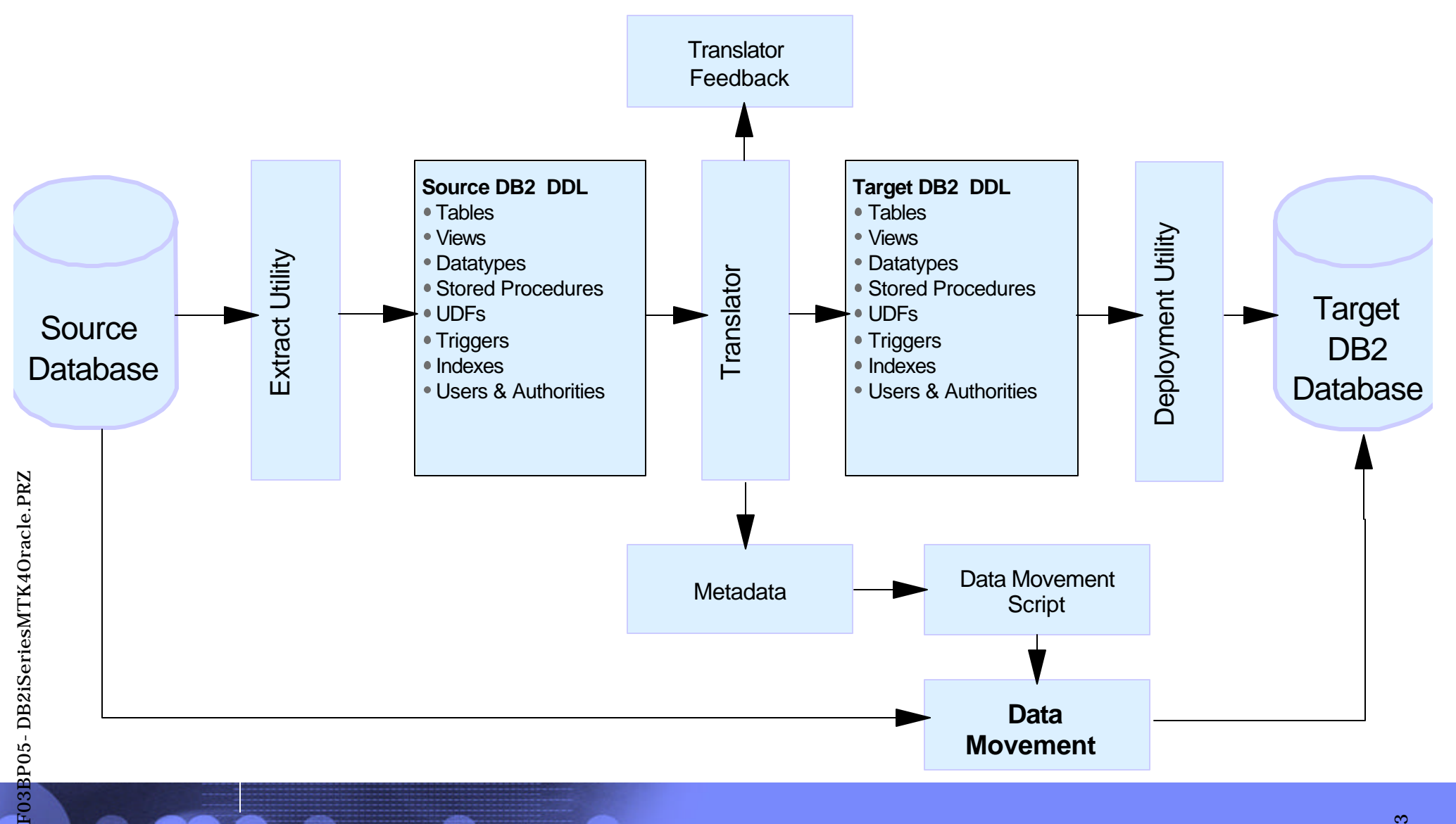

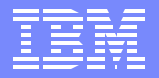

## The DB2 MTK Basics

- MTK manages work by projects
- Migration process implemented in a sequence of steps
	- **Import/extract metadata** 
		- The toolkit converts the source metadata into DDL scripts
	- Convert metadata
		- SQL Translator converts the source DDL scripts to DB2 constructs
		- metadata for each source and target database object is also generated
	- $\blacktriangleright$  Refine metadata
		- helps rectify the inconsistencies between source and target scripts
	- Generate data transfer scripts
		- Data can be exported from Oracle and loaded into DB2
		- On the iSeries, MTK utilizes the enhanced CPYFRMIMPF command
		- CPYFRMIMPF supports LOB and identity columns
	- ► Deploy to DB2
		- deployment scripts executed on target iSeries

# What gets converted?

- **MTK** converts a range of Oracle constructs
	- SQL DDL (create table, create index, create view, alter table...)
	- ► SQL DML Statements (insert, update, delete,...)
	- SQL Queries (select)
	- **Triggers**
	- Procedures
	- $\blacktriangleright$  Functions
- Oracle objects not supported yet
	- **Applications (OCI, embedded SQL)**
	- $\blacktriangleright$  Replication
	- OLAP specific features
	- Objects relational features & collections
	- Catalog/system tables
	- ▶ Statement specific to system administration
- **For a list of supported features refer to "Summary of features"** 
	- can be found in Converter Reference of the online help

# Setting up a new project

- Project name  $\Box$
- Project path on the local workstation
- Source Oracle database  $\overline{\phantom{a}}$ 
	- **Exercise 2 is supported**
- Target DB2 database  $\mathcal{L}_{\mathcal{A}}$ 
	- ▶ DB2 UDB for iSeries V5R2
	- DB2 UDB EE/EEE V7 and V8

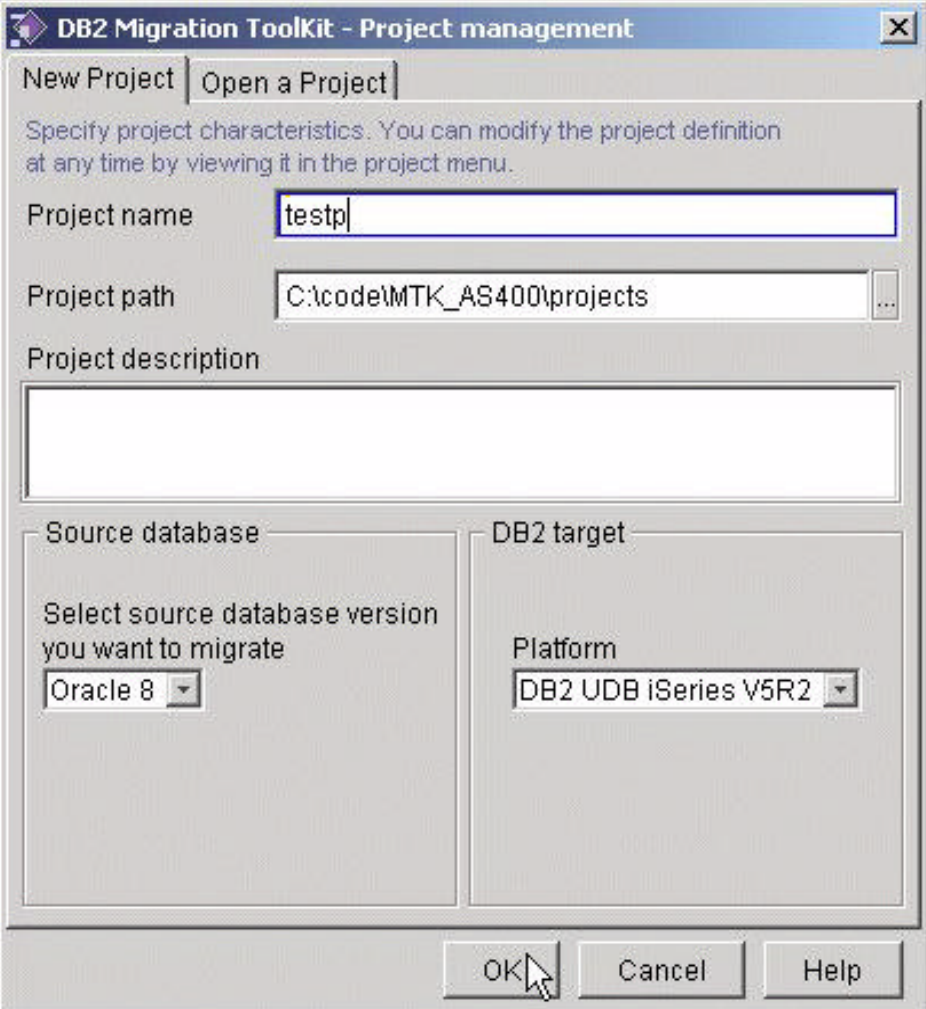

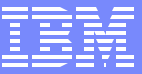

# Specifying the Source

- Two possible sources of Oracle metadata  $\mathcal{L}_{\mathcal{A}}$ 
	- ▶ directly extracted from Oracle database
	- **imported from existing source file**
- Direct extraction requires a connection to Ora
	- ▶ ODBC
		- DSN entry needs to exist prior to conversion
	- **DBC** 
		- classes111.zip required in the CLASSPATH global variable
			- usually located in [ORACLE\_HOME]\jdbc\lib
- Run stats on Oracle recommended prior to extraction
	- ► run statistics on SYS.DEPENDENCY\$, SYS.OBJ\$, SYS.USER\$
	- can be accomplished through Oracle's admin tools
		- DBA Studio

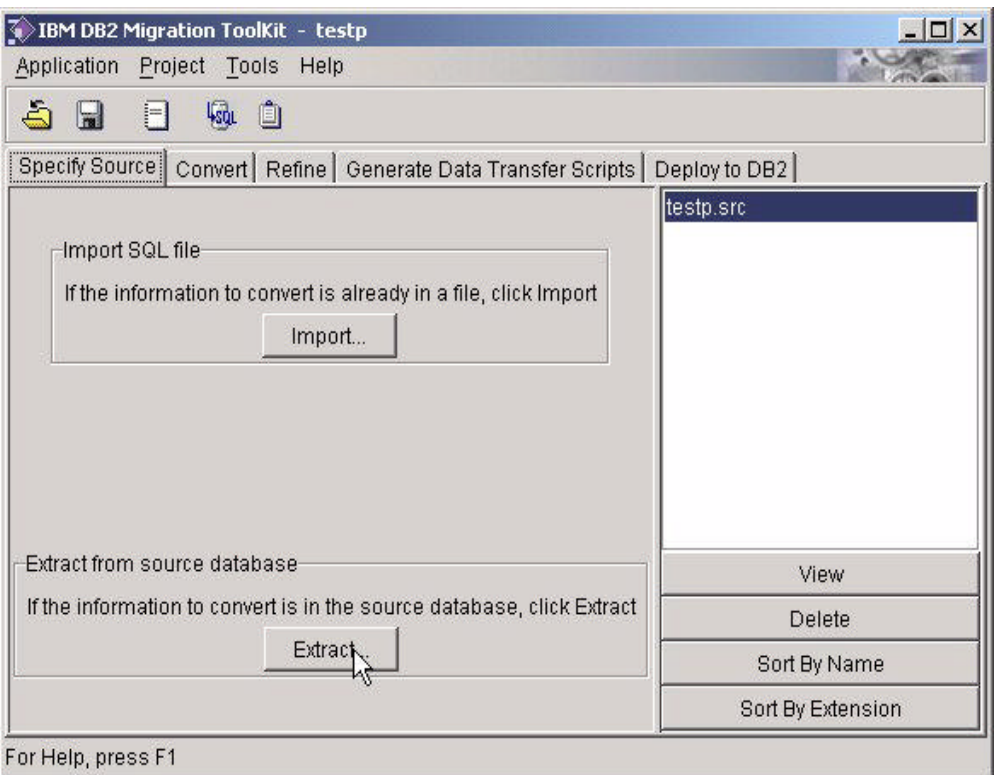

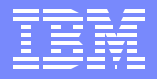

### Extracting the source metadata

- The extraction is performed by the Extract utility  $\overline{\phantom{a}}$ 
	- retrieves the metadata from Oracle's catalogs
	- generates native (Oracle) SQL statement for all selected objects
	- writes the SQL statements into a flat file on the local workstation
	- the flat file used as input to the Translator utility

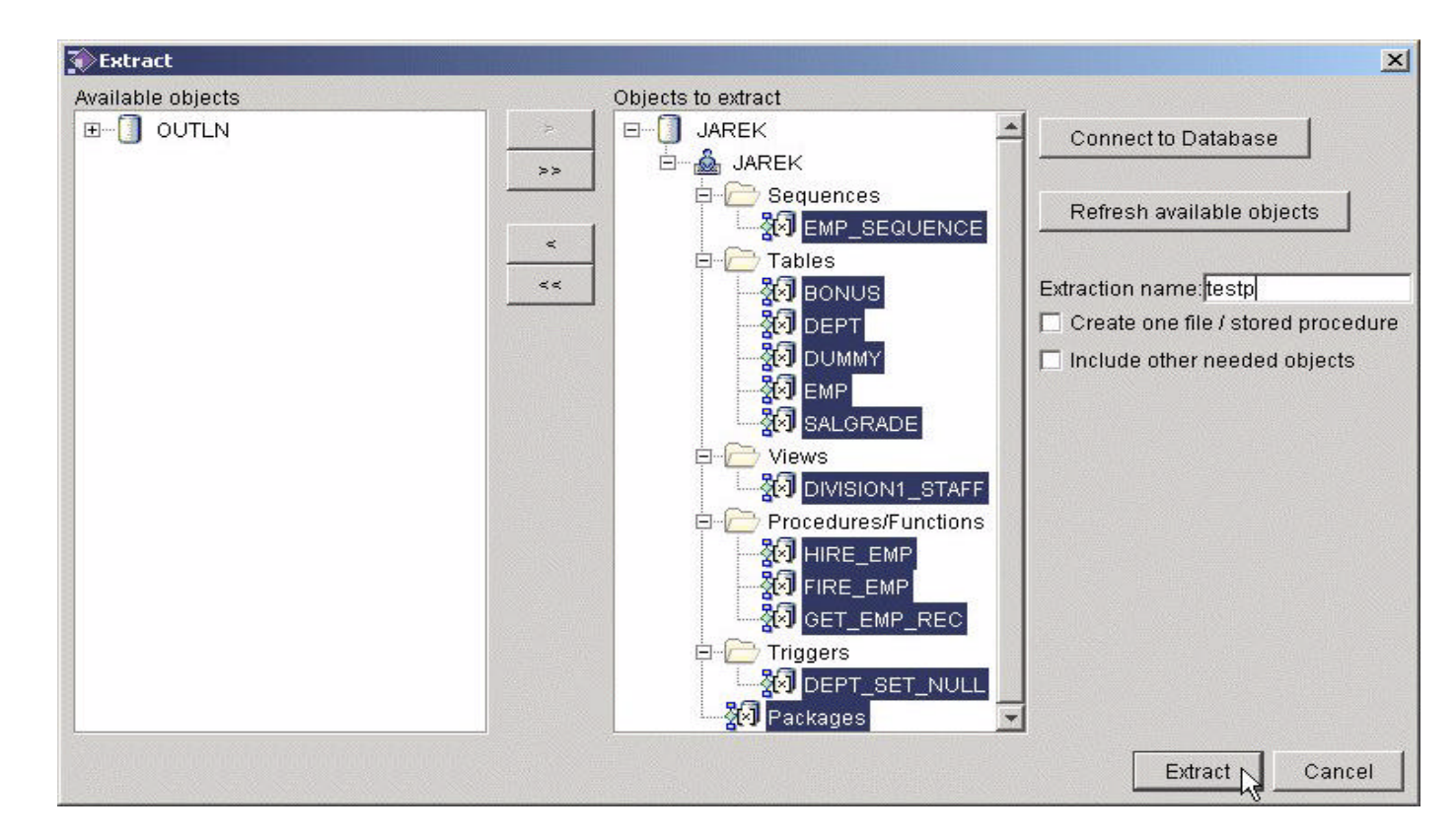

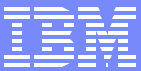

# Converting to DB2

IBM eServer iSeries

- The conversion process can be fine-tuned  $\mathcal{L}_{\mathrm{in}}$ 
	- Global Type Mapping function
		- provides a list of default type mappings
		- some mappings can be changed
		- the current MTK version doesn't allow VARCHAR2 to CHAR remapping
			- this remapping can be accomplished in the Refine step
			- recommended for performance reasons
	- ▶ Advanced Options function
		- controls the format of the output script file
			- insert DROP statements before CREATE
			- copy source as comments
			- do not copy full source for procedures
			- ...  $\bullet$
- The translator is invoked by selecting Convert on the Convert dialog  $\mathcal{L}_{\mathcal{A}}$

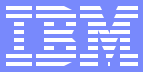

### Refining the conversion

- Once the conversion is accomplished, MTK switches to Refine dialog  $\mathbb{R}^3$
- Refine process is critical for the quality of the migration project  $\mathcal{L}_{\mathcal{A}}$ 
	- ► requires fairly high level of expertise in both Oracle and DB2 UDB for iSeries
- Refine Convert is an iterative process  $\mathcal{L}_{\mathcal{A}}$ 
	- **Oracle source files are manually "tweaked" and then reconverted**
	- The process repeats until the results are satisfactory or further improvement not possible

# Refining cont.

- Analyze the translator feedback in the Messages dialog
- The messages are sorted by category  $\Box$ 
	- ▶ Input Error, Translator Information, Translator Limitation, Translator Omission
	- The order of message category reflects the relative importance
	- The upper levels require modification
	- The lower levels informational and require little or no action

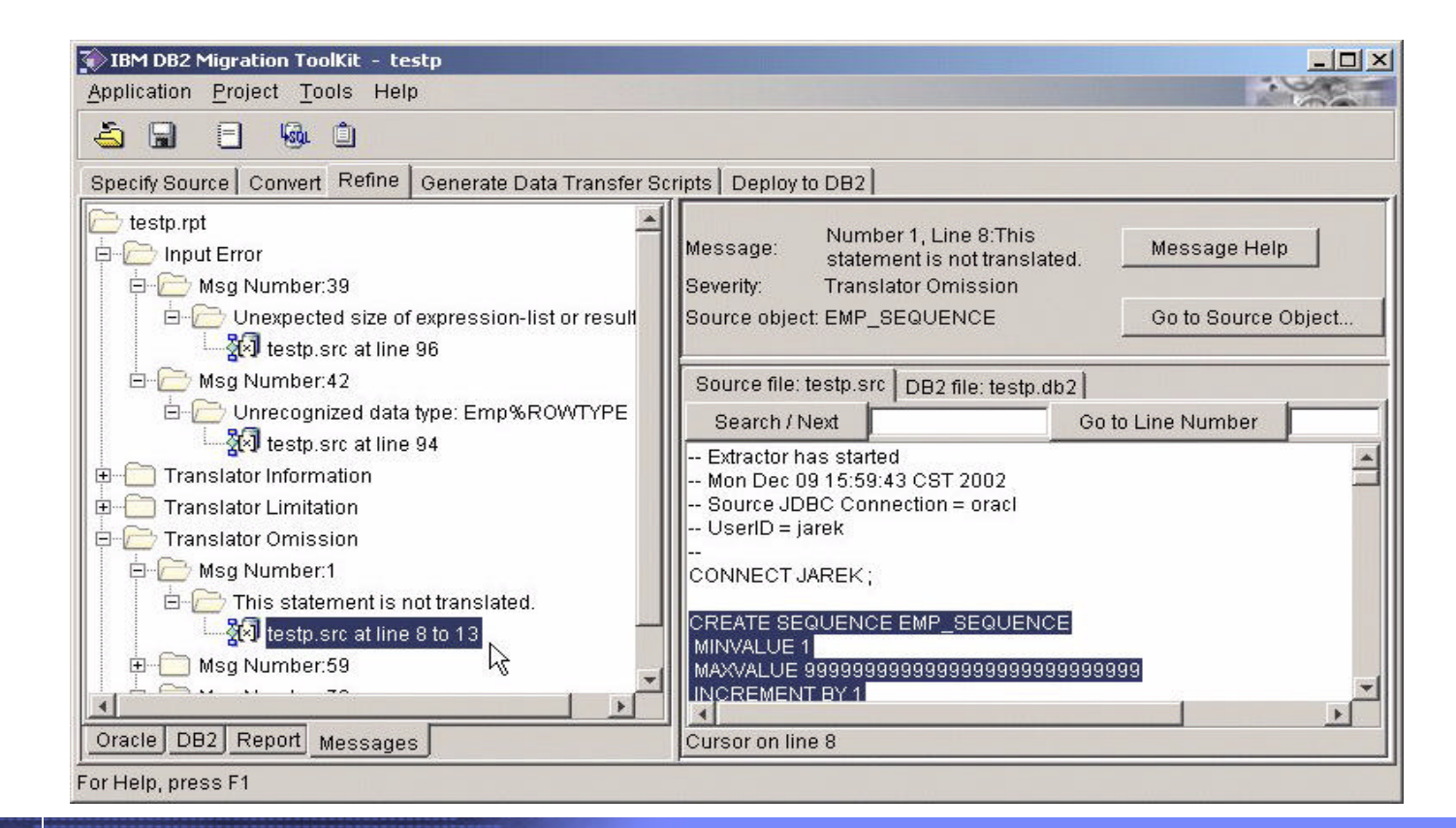

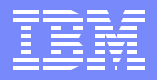

# Refine example - Changing Oracle source

- Oracle's %ROWTYPE and %TYPE not supported by the translator as input parameters of stored procedure or function
	- **These constructs are supported in the body of procedure or function**
- The affected Oracle procedure or function needs to be rewritten  $\mathcal{L}_{\mathcal{A}}$ 
	- %ROWTYPE converted to list of variables

#### Original code extracted from Oracle:

CREATE OR REPLACE PROCEDURE Get\_emp\_rec (Emp\_number IN Emp.Empno%TYPE, Emp\_ret OUT Emp%ROWTYPE) IS BEGIN

SELECT Empno, Ename, Job, Mgr, Hiredate, Sal, Comm, Deptno INTO Emp\_ret

FROM Emp WHERE Empno = Emp\_number;

END;

#### Manually modified version

CREATE OR REPLACE PROCEDURE Get emp\_rec (Emp\_number IN NUMBER, o Empno OUT NUMBER,o\_Ename OUT VARCHAR2, o\_Job OUT VARCHAR2, o\_Mgr OUT NUMBER, oHiredate OUT DATE, o\_Sal OUT NUMBER, o\_Comm OUT NUMBER, o\_Deptno OUT NUMBER) IS BEGIN

SELECT Empno, Ename, Job, Mgr, Hiredate, Sal, Comm, Deptno

INTO o\_Empno, o\_Ename, o\_Job, o\_Mgr, o\_Hiredate, o\_Sal, o\_Comm, o\_Deptno

FROM Emp WHERE Empno = Emp\_number;

END;

# Refine example - Changing DB2 target script

- Oracle's SEQUENCE not supported on DB2 UDB for iSeries  $\mathbb{R}^3$ 
	- **need to remove the CREATE SEQUENCE from the source to eliminate** the Translator Omission error message
- DB2 identity column can be used in place of sequence  $\Box$ 
	- $\blacktriangleright$  very similar functionality

DB2 Script modifications

CREATE TABLE EMP( **EMPNO INTEGER NOT NULL GENERATED ALWAYS AS IDENTITY,** ENAME **CHAR(10),** JOB **CHAR(9),** MGR INTEGER, HIREDATE TIMESTAMP, SAL DECIMAL(7,2), COMM DECIMAL(7,2), DEPTNO INTEGER)

INSERT INTO EMP ( ENAME,JOB,MGR1,HIREDATE,SAL,COMM,DEPTNO ) VALUES(NAME,JOB1,ORA8.ROUND(MGR1),HIREDATE1,SAL1,COMM1,ORA8.ROUND(DEPTNO1));

SET NEW\_EMPNO = (SELECT identity\_val\_local() FROM SYSIBM.SYSDUMMY1);

Note: The VARCHAR columns were manually changed to CHAR for better performance

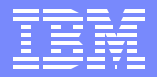

### Generate Data Transfer Scripts

- MTK can create the scripts on local workstation or target iSeries server  $\mathcal{L}_{\mathcal{A}}$ 
	- on iSeries script is stored in IFS
- Field Definition Files (FDF) are generated at this step  $\mathcal{L}_{\mathcal{A}}$ 
	- **FDF defines the format of the data import file used by CPYFRMIMPF**

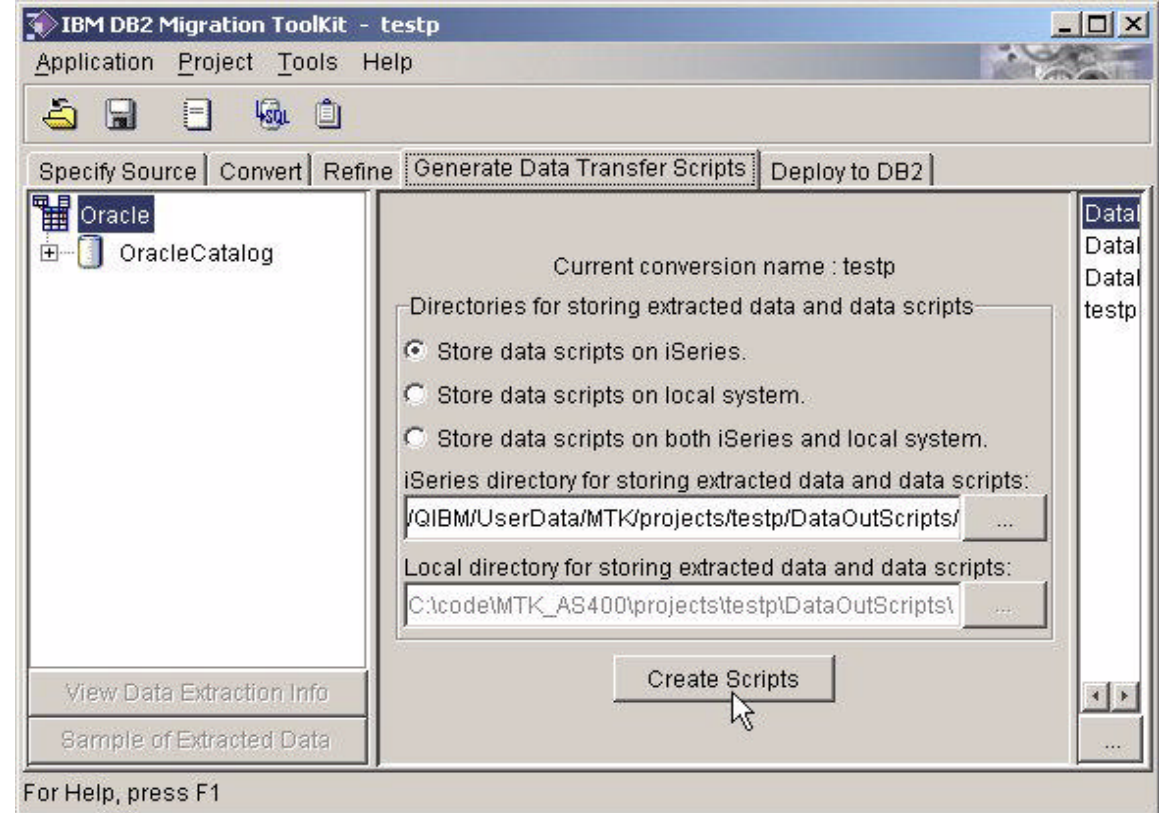

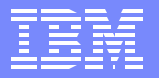

## Deploy to DB2

- **Several scenarios supported by the deployment utility** 
	- Deploy only the DB2 metadata
	- Load only the data
	- Combine the metadata deployment with data transfer
- **-** Deploy to DB2 dialog contains summary of the conversion process
	- **Error messages should not be ignored**

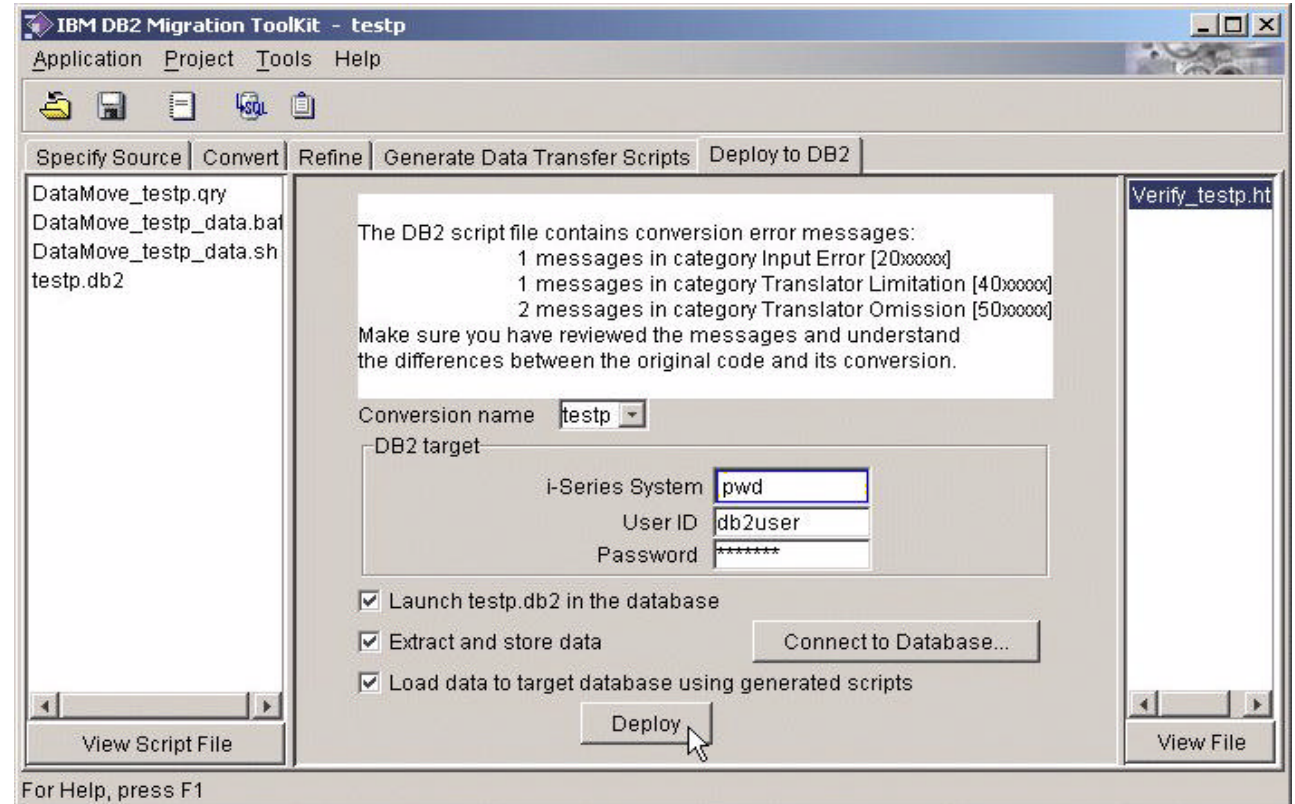

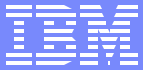

# Deployment cont.

- Several tasks are performed by MTK during the deployment  $\mathcal{L}_{\mathcal{A}}$ 
	- $\triangleright$  The data is extracted from Oracle and stored on the iSeries in the project's directory
	- ▶ The user-defined functions (UDFs) are created on the iSeries
		- Provided to emulate Oracle functions that do not exist on DB2
		- Reside in the ORA8 schema
	- ▶ The DB2 script is executed
		- metadata gets created on the iSeries
	- The source data is loaded into the DB2 tables
	- The integrity of the database is checked
	- The deployment process is verified

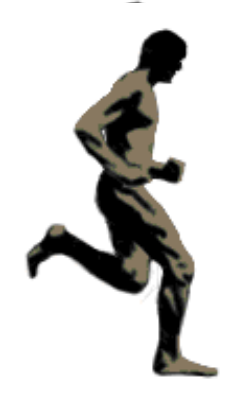

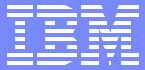

## MTK Deployment Reports

- Summary of the migration process for an open project.  $\mathcal{L}_{\mathcal{A}}$ 
	- Consists of several reports:
		- An overview table with Conversion Date, Project, Name...
		- total number of objects (by type) converted from source to DB2
		- total number of errors that occurred during conversion by:
			- number of files
			- number of objects
			- number of error messages
	- details for each object in error, including the location of the error and the associated error message.
	- Table size report (for DB2 tablespace creation)

# MTK Deployment Reports example

IBM eServer iSeries

The Verify log 

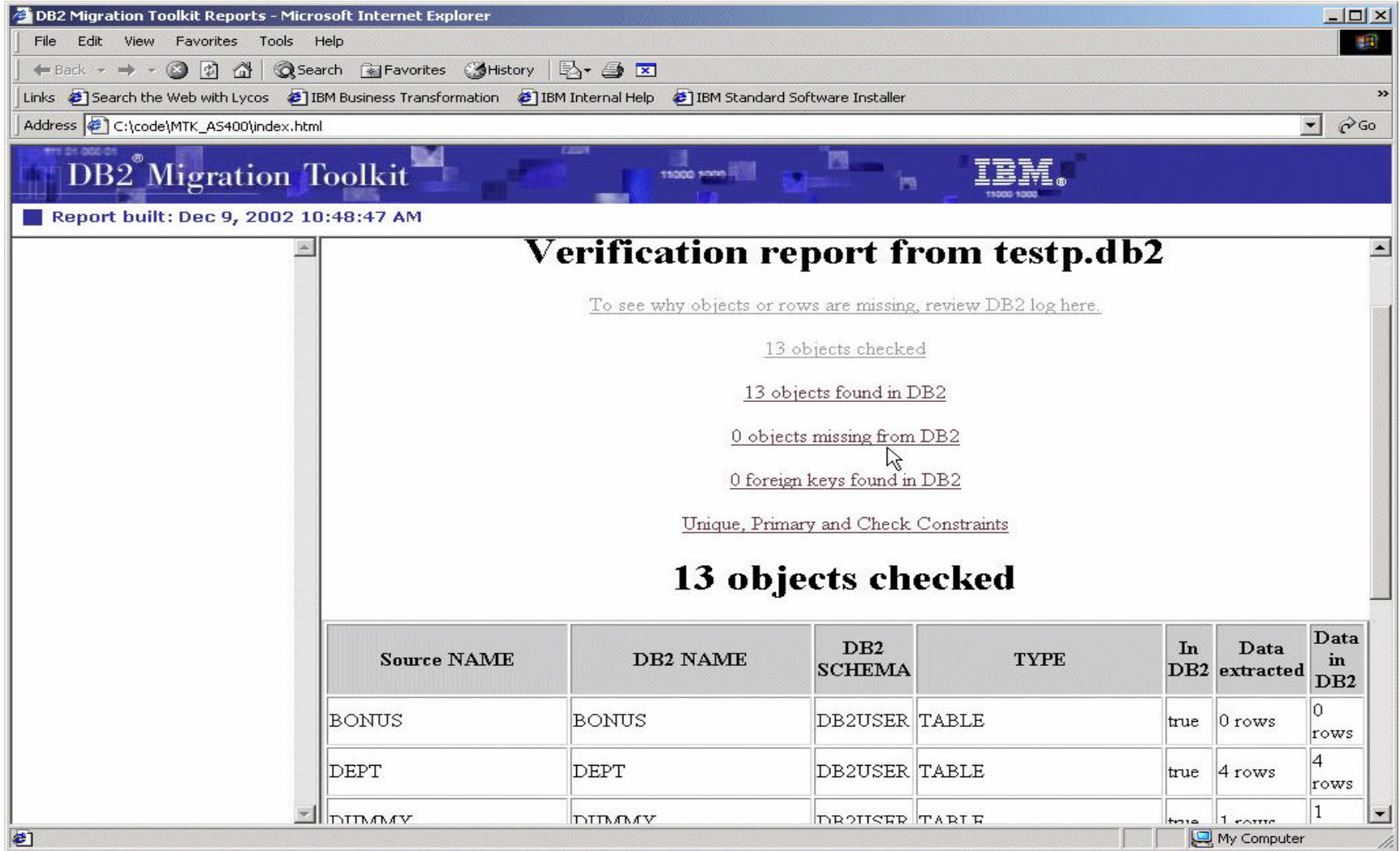

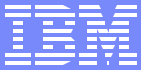

## Post-Deployment Activities

- The migration process does NOT stop after the deployment  $\overline{\phantom{a}}$ 
	- **need to validate that source and target constructs are functionally** equivalent
	- SQL performance tuning is required
		- set of indexes migrated from Oracle is usually not adequate for DB2
		- Oracle and DB2 cost-based optimizers are different
			- Optimizer hints not supported on DB2
			- QAQQINI query option file maybe used in some cases
		- need to understand the performance characteristics of SQL/PSM routines and triggers on DB2
	- ► DB2 training necessary for application maintenance and SQL tuning
		- The SQL Performance Tuning workshop (S6140) highly recommended

# Additional Information

- The MTK can be downloaded free of charge at: http://www-919.ibm.com/servers/eserver/iseries/developer/db2/oraclemtk.html
- 'Cut Your Migration Time from Oracle to DB2 UDB for iSeries' article http://www.mcpressonline.com/mc
	- $\blacktriangleright$  Select Database from the Feature Sections
- DB2 UDB for iSeries Porting Guide Oracle to IBM iSeries white paper http://www-919.ibm.com/servers/eserver/iseries/developer/db2/guides.html
- **IFSO Redbooks** 
	- ► Developing Cross-Platform DB2 Stored Procedures (SG24-5485)
	- ► Stored Procedures and Triggers on DB2 UDB for iSeries (SG24-6503)
- Redbooks are available at:
	- www.redbooks.ibm.com
- **Feedback** 
	- send your questions directly to the development team: db2mtki@us.ibm.com
- **SQL Performance Tuning workshop** http://www-1.ibm.com/servers/eserver/iseries/service/igs/db2performance.html